## Track details

Track Detailes - displays the track in a detailed view, where you can see information for each point. The item becomes available only after the track is built.

After building the track, press on "**Tracks details**" link.

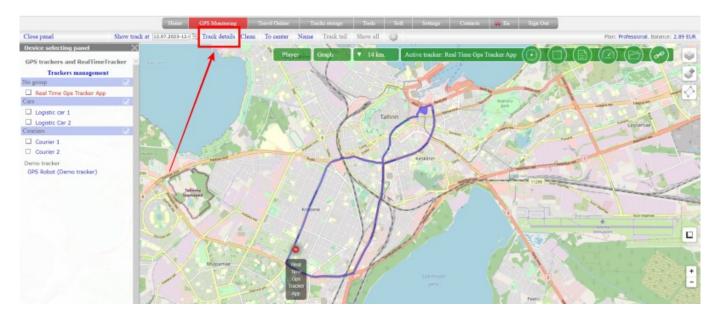

The track will be "covered" with blue arrows. Each arrow is a separate point that makes up the track. The direction in which the arrow is located is the direction of movement of the tracker.

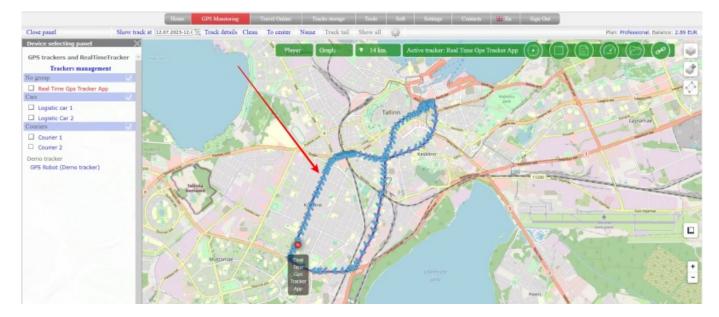

Click on any arrow and you will get information about the point.

|                                                                                                    | House                     | GPS Monitoring            | ravel Online Tracks storage | Tools Soft Settings                                                                      | Contacts 🔅 En | Sign Out                              |
|----------------------------------------------------------------------------------------------------|---------------------------|---------------------------|-----------------------------|------------------------------------------------------------------------------------------|---------------|---------------------------------------|
| Close panel                                                                                                    | Show track at 12.07.2022- | 12. 🔄 Track details Clean | To center Name Track tail   |                                                                                          |               | Plan: Professional, Balance: 2,89 EUR |
| Close panel Device selecting panel GPS trackers and RealTimeTr Trackers management No group Real Time Gps Tracker App Case Legistic Car 1 Legistic Car 2 Couries Couries 1 Courier 2 Demo tracker GPS Robot (Demo tracker) | ×                         |                           | To center Name Track tail   | Show all Active tracker<br>Teremer<br>206.06<br>2 10 10 10 10 10 10 10 10 10 10 10 10 10 |               | Par: Professional, Balance: 2,49 EUR  |

If you want to return to a non-detailed view, click "Track Details" again.

In order to clear the map from the displayed tracks, click "**Clean**" in the menu

From: https://help.livegpstracks.com/ - LiveGPStracks.com

Permanent link: https://help.livegpstracks.com/doku.php?id=track\_details

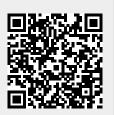

Last update: 2023/07/24 13:59